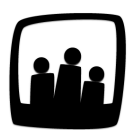

## **Comment changer l'unité de saisie de temps ?**

J'ai vu qu'Opentime proposait une saisie des temps en heures mais comme nous vendons des jours, je voudrais savoir s'il est possible de saisir en jour directement ? Est-ce que certains de nos utilisateurs peuvent continuer de saisir en heures ?

On peut choisir entre des minutes, des heures (au format 1,25 ou 1h15) et des journées. Il est aussi possible d'appliquer une unité de saisie à tous les utilisateurs ou de les différencier en fonction des besoins de chacun.

## **Appliquer la saisie en jour à tous les utilisateurs**

Ce paramétrage global s'étend ensuite à l'ensemble du logiciel. On pourra parler de taux horaires ou de taux journaliers pour le calcul des coûts.

- Rendez-vous sur **Configuration** → **Paramétrage**
- Au paramètre **param time\_unit** choisissez **jour**
- Validez et rendez-vous dans le saisie de temps d'un utilisateur pour vérifier qu'il s'agit bien d'une saisie en jour

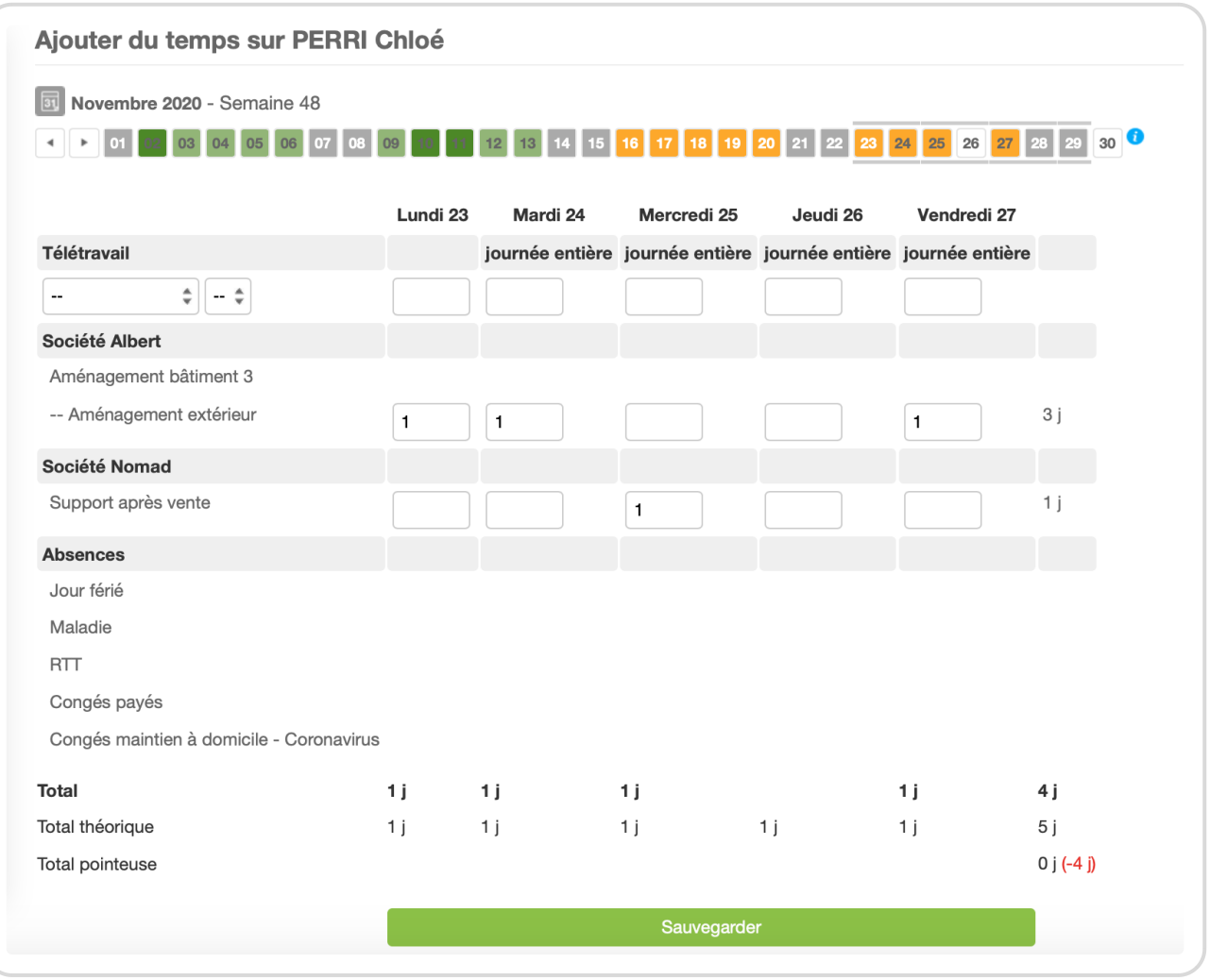

Saisie de temps en jours

Il est possible que lorsque vous vous rendez dans la saisie de temps, la semaine anciennement de 35h ne soit pas égale à 5j mais 4,38 par exemple. Pour cela, rendez-

vous dans **Configuration** *→* **Paramétrage** et sélectionnez **7** dans le paramètre **param absence\_fullday**.

## **Attribuer une unité de saisie différente pour chaque utilisateur**

On peut aussi définir l'unité de temps salarié par salarié ; ainsi des cadres pourront mettre des jours (puisqu'ils sont au forfait jour), et des employés des heures (puisqu'ils sont au 35h).

- Pour cela, rendez-vous sur **Configuration** → **Paramétrage**
- Activez la clé de paramétrage **param useroptions\_timeunit** en cochant **oui**
- Validez et rendez-vous dans **Configuration** → **Utilisateurs**
- Cliquez sur le nom d'un utilisateur pour ouvrir ses paramètres, en bas de page vous trouverez la liste déroulante **Unité de temps** pour sélectionner celle qui correspond à chaque utilisateur

Changer l'unité de temps par utilisateur

Extrait de l'aide en ligne du site [Opentime.fr](http://opentime.fr/)

Pour plus d'infos, contactez l'équipe Opentime à [support@opentime.net](mailto:support@opentime.net) ou au 03 20 06 51 26